#### **www.thin.kiev.ua - Pulsar - облачный плеер**

Автор: 28.05.14 15:26 -

# **Автор: admin.**

.

 *Pulsar* - "чистой воды" наилегчайший облачный плеер, который работает в тесном сотрудничестве с сервисом "ВКонтакте", для поиска и прослушивания интересующей вас музыки. Учитывая тот факт, что на данном сервисе имеется, просто неимоверно-огроменейшая коллекция музыки - *Pulsar*, для кого-то, может реально оказаться невероятно удобной "штуковиной". После авторизации со своим аккаунтом в " *VK*", через настройки программы, достаточно ввести название композиции или альбома или группы и т.п., а затем нажать на прослушивание, наслаждаясь таким образом, своей любимой музыкой, без отрыва от основной деятельности на своём компьютере. Локальные аудио-файлы, к сожалению, плеер не воспроизводит, во всяком случае - пока. Имеется также, интеграция с сервисом *Last.FM*

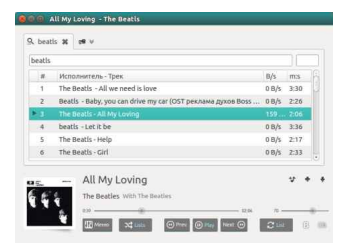

# **Краткий перечень возможностей:**

- **1)** Можно не использовать свой аккаунт *vk.com*.
- **2)** Проигрывание своих плей-листов.
- **3)** Тоже, плей-листов друзей и групп.
- **4)** Воспроизведение локального плей-листа.
- **5)** Дискография.
- **6)** Загрузка треков.
- **7)** Тоже, обложек.

Автор: 28.05.14 15:26 -

- **8)** Добавлениеудаление треков.
- **9)** Отображение *IdV3* тэгов
- **10)** Интеграция с *Last.FM*.

 Конечно же, ни о каком эквалайзере в данном приложении речи не идёт, а качество воспроизводимых музыкальных композиций, напрямую зависит от качества имеющегося в сервисе аудио-трека и в целом надо сказать, вполне приемлимое, но очень далеко от приближённо-идеального. А так, для быстрого и удобного прослушивания - очень даже подойдёт!

 Для установки программы в *Ubuntu 14.04 LTS*, нужно открыть терминал и выполнить следующий ряд команд, представленных ниже, но, дело в том, что для этого релиза *Ubuntu*

, пока ещё не обновился репозиторий, но установка всё-равно происходит нормально.

*Вариант первый.*

sudo add-apt-repository ppa:yuberion/pulsar sudo apt-get update

 На данном этапе, терминал сообщит вам, что некоторые индексные файлы не скачались и т.д., игнорируем это сообщение и выполням дальше:

sudo apt-get install pulsar

 Может случится так, что терминал предложит вам выполнить команду: **sudo apt-get install odin**

(точно сейчас не помню, на каком этапе он мне это предложил, но такая ситуация имела место быть, данная команда установит программу). Но в принципе, всё может установиться и без этого. Если вдруг, при таком способе установки, что-то не пойдёт, то можно установить программу из предыдущего репозитория от *Ubuntu 13.10.*

*Вариант второй.*

Автор: 28.05.14 15:26 -

echo 'deb http://ppa.launchpad.net/yuberion/pulsar/ubuntu saucy main' | sudo tee -a /etc/apt/sources.list sudo apt-get update sudo apt-get install pulsar

 Какой-то один из вариантов обязательно должен пройти нормально. После установки, найти и запустить *Pulsar*, можно из меню *Dash*. В случае удаления программы, для обоих вариантов, выполните:

sudo add-apt-repository -r ppa:yuberion/pulsar sudo apt-get update sudo apt-get purge pulsar sudo apt-get autoremove

### **Положительные характеристики** *Pulsar***:**

- Легковесный облачный плеер для прослушки музыки из "*VK*".

## **Отрицательные характеристики** *Pulsar***:**

- Хотелось бы эквалайзер для улучшения качества звучания.
- Нет возможности воспроизведения локальных аудио-файлов.

*Параметры:*

**Язык интерфейса:** русский **Лицензия:** *GNU GPL* **Страница на launchpad.net:** https://pulsar

Проверялось на *«Ubuntu» 14.[04 LTS, Unity](https://launchpad.net/~yuberion/+archive/pulsar) (64-bit.).*

**Read more** http://www.linux-info.ru/pulsar.html

Ξ